# **Layer 3 - Exercises**

All participants will work within their groups in pairs. Each group has three routers and three switches to work with.

The lab is divided into four components:

- 1. Basic Router Configuration
- 2. Static Routing
- 3. Dynamic routing with OSPF
- 4. iBGP
- 5. eBGP

There is a certain dependency between the labs as the exercises progress. Make sure to maintain your configuration unless otherwise instructed. All exercises will use a common IP addressing scheme and network topology. Given the limited number of interfaces we will be using VLAN interfaces to facilitate the exercise and the different features we will be using.

As you go through the exercises all the examples are given from the point of view of R11, the border router in group 1. Make sure that you take the examples and adapt them to your own router, network topology and addressing scheme.

# **Address Space Allocation**

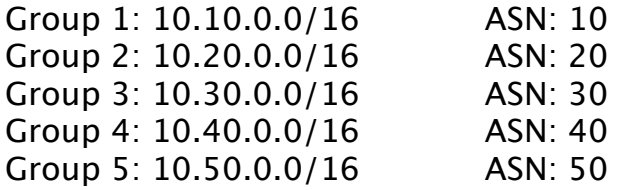

Each group will then further partition their space:

10.X0.1.0/24 - Core Network 10.X0.64.0/24 - Access Subnet (VLAN 64) 10.X0.65.0/24 - Access Subnet (VLAN 65) 10.X0.128.0/24 - Access Subnet (VLAN 128) 10.X0.129.0/24 - Access Subnet (VLAN 129) 10.X0.254.0/24 - Router Loopback Subnet

10.254.X0.0/30 – Connection to ISP 10.255.0.X0/24 – Connection to IXP

With X being your group number  $(1,2,3,4,5)$ 

# **Network Topology**

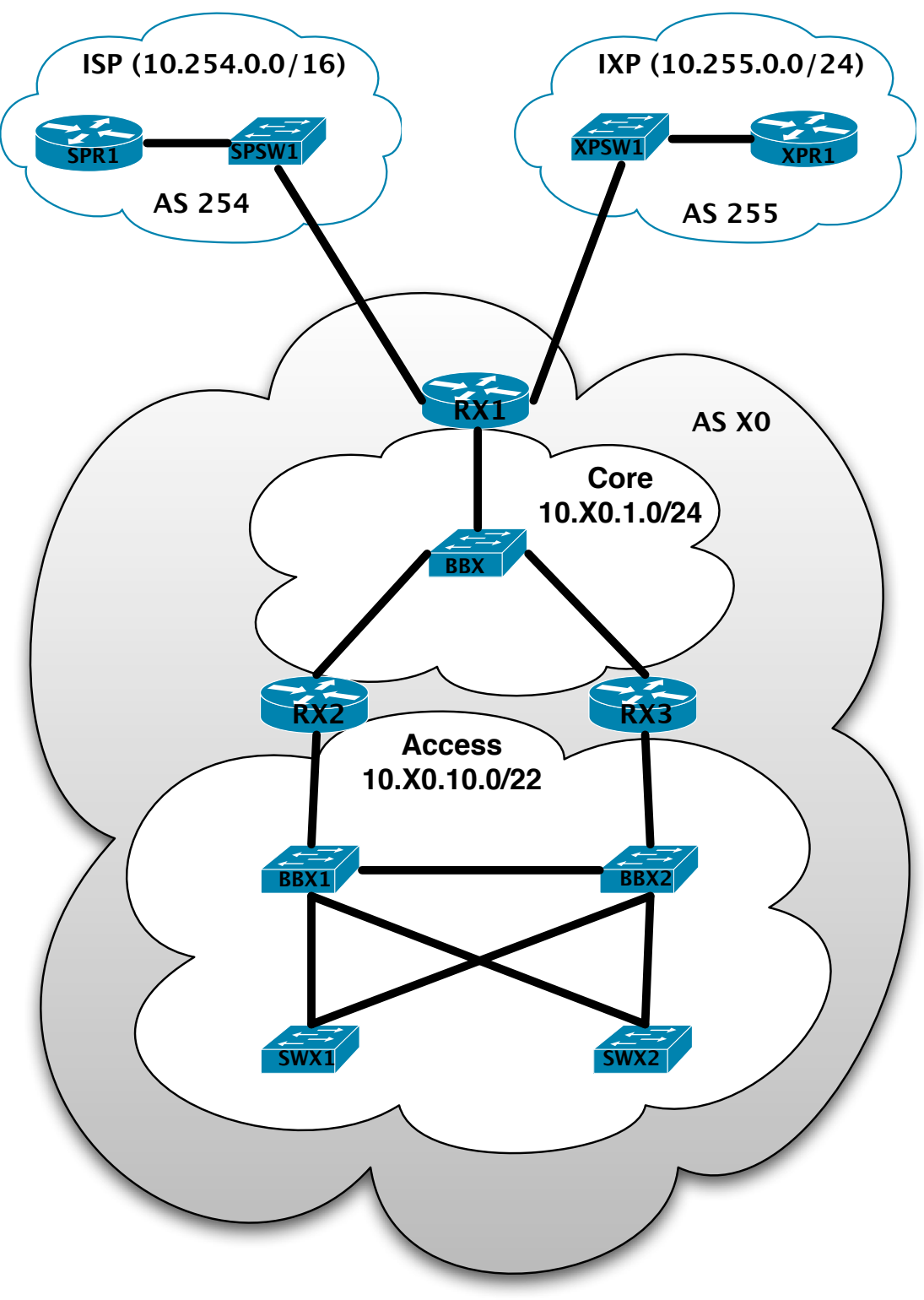

**X = Refers to your group number (1-5)** 

# **Alternate Network Topology 1**

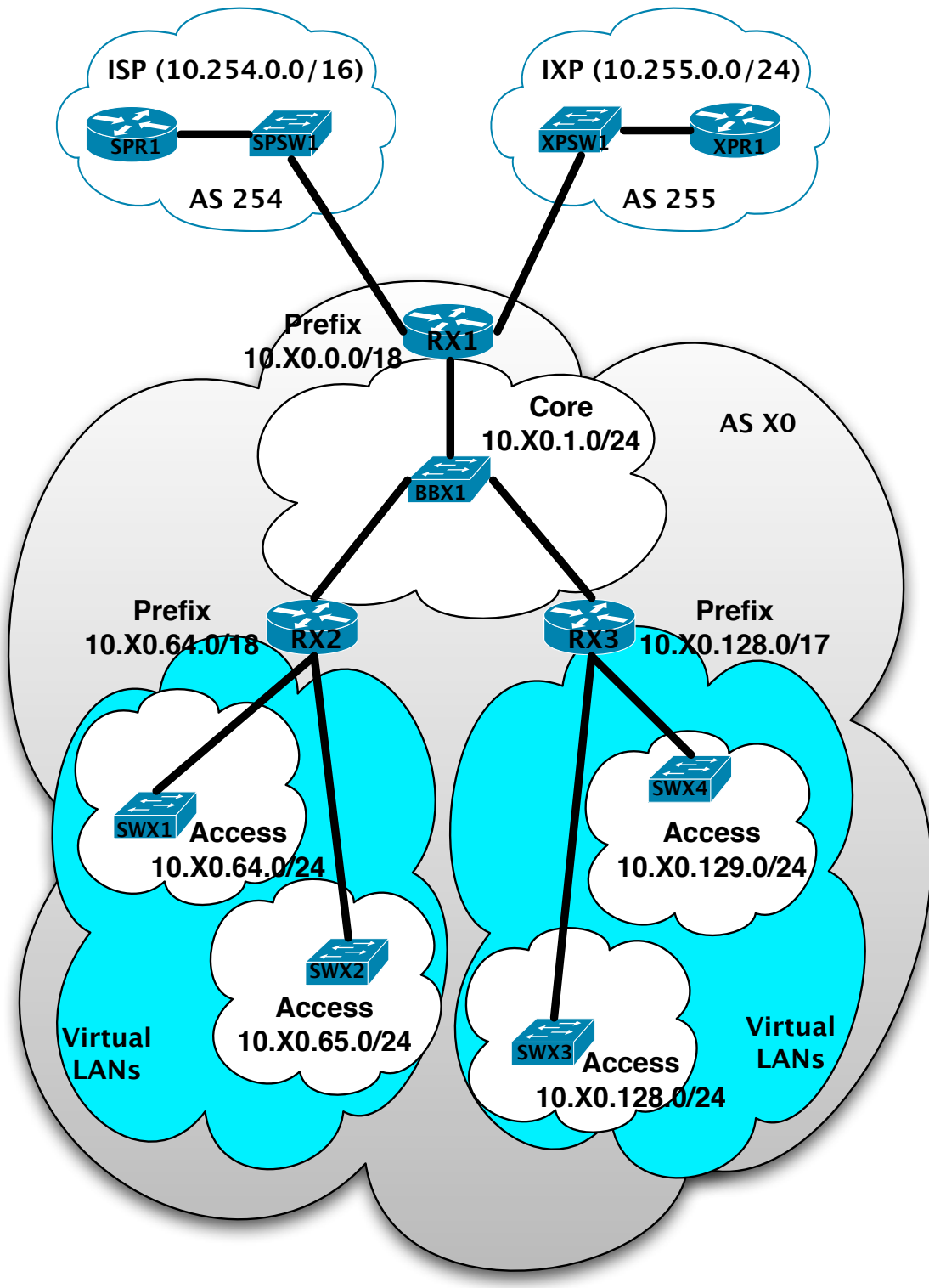

**X = Refers to your group number (1-5)** 

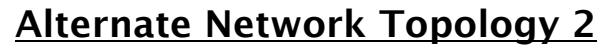

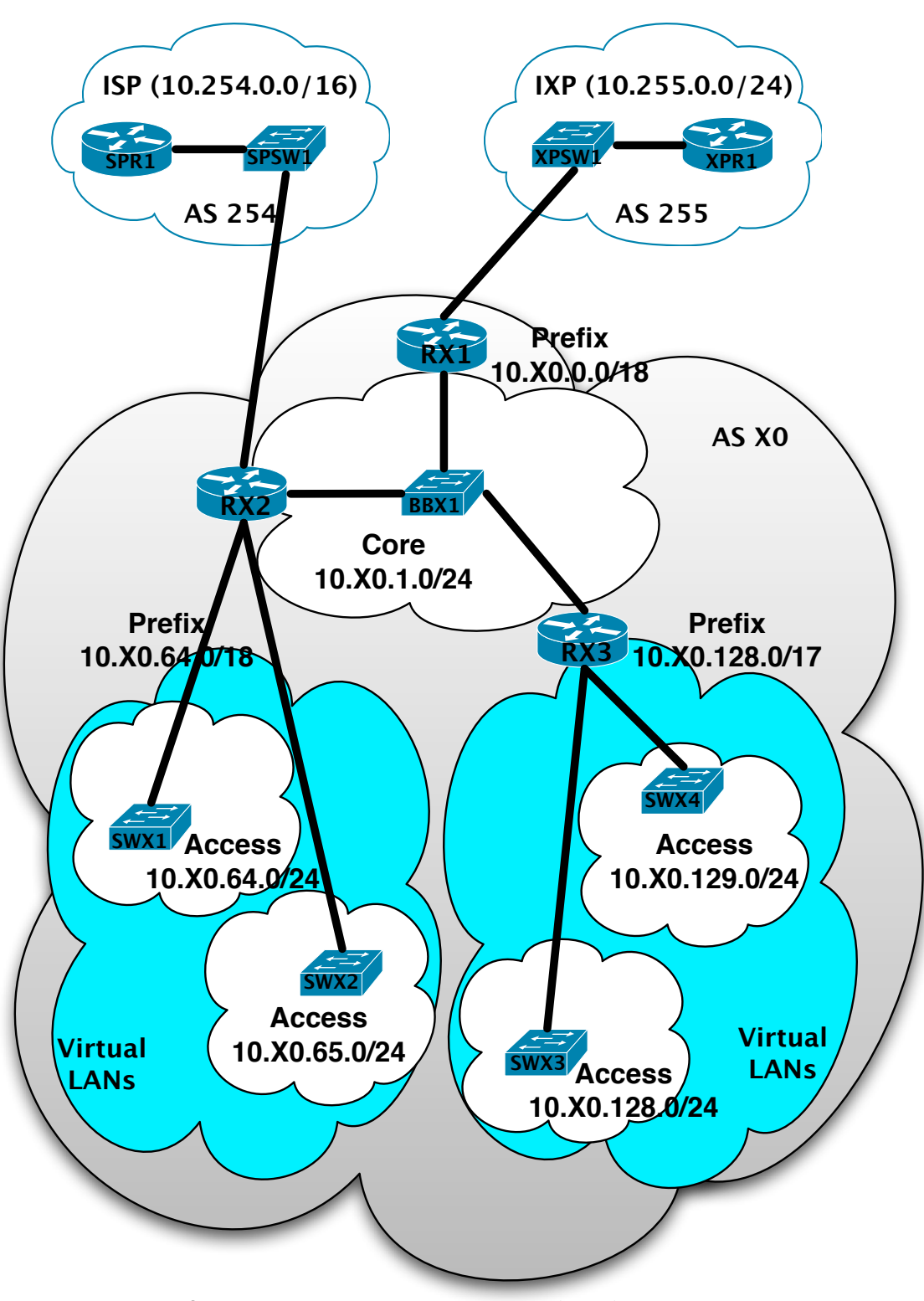

**X = Refers to your group number (1-5)** 

# **Basic Router Configuration**

#### **1. Name the router.**

```
Router> enable 
Router# config terminal 
Enter configuration commands, one per line. End with CNTL/Z. 
Router(config)# hostname R11 
R11(config)#
```
#### **2. Deactivate domain name resolution.**

R11 (config)# no ip domain-lookup

#### **3. Create a username and password.**

 R11 (config(# username walc secret nsrc R11 (config)# enable secret nsrc R11 (config)# service password-encryption

#### **4. Activate remote login access to the router**

R11 (config)# aaa new-model R11 (config)# aaa authentication login default local R11 (config)# aaa authentication enable default enable

#### **5. Make sure that you configure your console and vtys**

R11 (config)# line con 0 R11 (config)# login authentication default R11 (config)# line vty 0 4 R11 (config)# login authentication default

#### **6. Make sure the router understands CIDR**

R11 (config)# ip subnet-zero R11 (config)# ip classless

#### **7. Activate IPv6 routing.**

R11 (config)# ipv6 unicast-routing

### **8. Save the configuration and checkpoint.**

```
R11(config)#^Z 
R11# write memory 
Building configuration... 
[OK]R11#
```
# **9. Configure your interfaces.**

```
R11(config)# interface FastEthernet0/1 
R11(config-if)# ip address 10.10.1.1 255.255.255.0 
R11(config-if)# description Link to Core 
R11(config-if)# no ip redirects 
R11(config-if)# no ip directed-broadcast 
R11(config-if)# no ip proxy-arp 
R11(config-if)# no shutdown 
R11(config)#^Z 
R11#
```
#### Or from the point of view of R12 where you will use VLANs

```
R12(config)# interface FastEthernet0/1 
R12(config)# no ip address 
R12(config)# interface FastEthernet0/1.64 
R12(config)# encapsulation dot1Q 64 
R12(config-subif)# ip address 10.10.64.1 255.255.255.0 
R12(config-subif)# description Link VLAN 64 
R12(config-subif)# no ip redirects 
R12(config-subif)# no ip directed-broadcast 
R12(config-subif)# no ip proxy-arp 
R12(config-subif)# no shutdown 
R12(config-subif)#^Z 
R12#
```
## **10. Do some ping tests.**

R11# ping 10.10.2.2

and then very the output of the following commands

#### $IPv4$ :

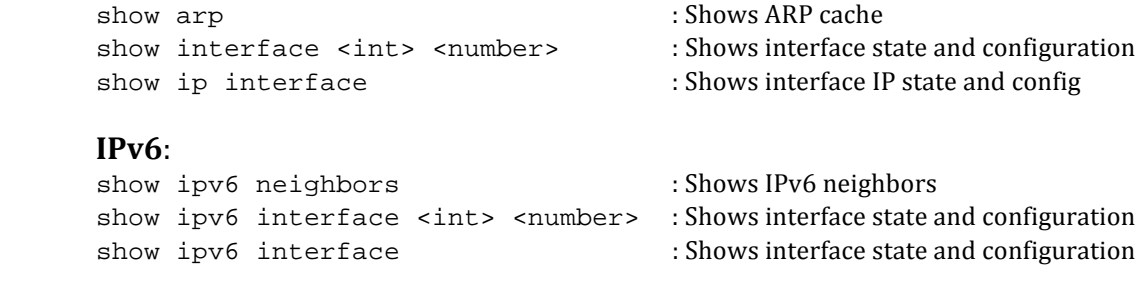

# **11. Create loopback interface.**

```
R11(config)#interface loopback 0 
R11(config-if)#ip address 10.10.254.1 255.255.255.255 
R11(config-if)#^Z 
R11#
```
# **12. Save the configuration and checkpoint.**

```
R11# write memory 
Building configuration... 
[OK] 
R11#
```
# **Static Routing**

## 1. **Try pinging some of the addresses with your AS.**

R11# ping 10.10.254.2 R11# ping 10.10.254.3 R11# ping 10.10.10.1 R11# ping 10.10.11.1 R11# ping 10.10.128.1 R11# ping 10.10.129.1

# 2. **Create static routes.**

```
R11(config)# ip route 10.10.254.2 255.255.255.255 10.10.1.2 
R11(config)# ip route 10.10.254.3 255.255.255.255 10.10.1.3
R11(config)# ip route 10.10.64.0 255.255.255.0 10.10.1.2
R11(config)# ip route 10.10.65.0 255.255.255.0 10.10.1.2
R11(config)# ip route 10.10.128.0 255.255.255.0 10.10.1.3
R11(config)# ip route 10.10.129.0 255.255.255.0 10.10.1.3
R11(config)#^Z 
R11#
```
#### 3. **Do the same ping tests.**

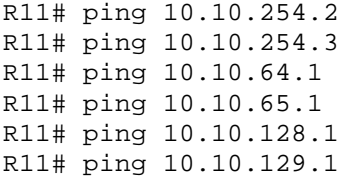

4. **STOP -- Checkpoint.** What happens when a new network is added?

#### 1. **Configure a new OSPF routing process.**

#### $IPv4$ :

```
R11(config)#router ospf 100 
R11(config)#^Z 
R11#
```
#### *IPv6:*

```
R11(config)#ipv6 router ospf 200 
R11(config)#^Z 
R11#
```
## 2. **Add the networks.**

### $IPv4$ :

```
Dynamic Routing with OSPF<br>
1. Configure a new OSPF routing process.<br>
IPv4:<br>
altituding heroites conf 100<br>
altituding heroites<br>
DV6:<br>
BUC CONFIGURE CONFIGURE CONFIGURE CONFIGURE CONFIGURE CONFIGURE CONFIGURE CONFIGURE 
         R11(config)#router ospf 100 
         R11(config-router)#network 10.10.1.0 0.0.0.255 area 0 
         R11(config-router)#network 10.10.254.1 0.0.0.0 area 0 
         R11(config)#^Z 
         R11#
```
#### *IPv6:*

```
R11(config)#interface loopback 0 
R11(config-if)#ipv6 ospf 200 area 0 
R11(config)#^Z 
R11#
```
# 3. **Disable OSPF for interfaces.**

### *<u>IPv4</u>*

```
R11(config)#router ospf 100 
R11(config-router)#passive-interface Loopback 0 
R11(config-router)#passive-interface FastEthernet0/0 
R11(config)#^Z 
R11#
```
# *IPv6:* Don't configure OSPF in the given interface

# 4. **Log OSPF Adjacencies.**

```
IPv4:
     R11(config)#router ospf 100 
     R11(config-router)#ospf log-adjacency-changes 
     R11(config)#^Z 
     R11#
```
#### $IPv6$ :

```
R11(config)#ipv6 router ospf 200 
R11(config-rtr)#log-adjacency-changes 
R11(config)#^Z 
R11#
```
# 5. **STOP -- Checkpoint 1.**

#### $IPv4$ :

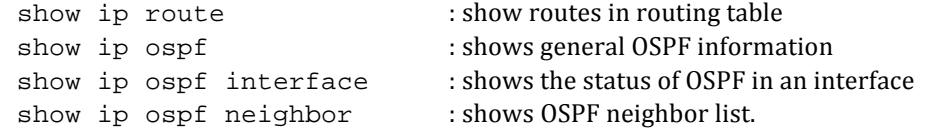

#### $IPv6$ :

show ipv6 route show ipv6 ospf show ipv6 ospf interface show ipv6 ospf neighbor

## 6. **Which routes are preferred?**

# 7. **Remove the old static route entries.**

```
R11(config)# no ip route 10.10.254.2 255.255.255.255 10.10.1.2 
R11(config)# no ip route 10.10.254.3 255.255.255.255 10.10.1.3
R11(config)# no ip route 10.10.64.0 255.255.255.0 10.10.1.2
R11(config)# no ip route 10.10.65.0 255.255.255.0 10.10.1.2
R11(config)# no ip route 10.10.128.0 255.255.255.0 10.10.1.3
R11(config)# no ip route 10.10.129.0 255.255.255.0 10.10.1.3
R11(config)#^Z 
R11#
```
# 8. **STOP -- Checkpoint 2.**

 $IPv4$ :

show ip route : show routes in routing table

 $IPv6$ :

show ipv6 route

# 9. **Try pinging some of the addresses with your AS.**

R11# ping 10.10.254.2 R11# ping 10.10.254.3 R11# ping 10.10.64.1 R11# ping 10.10.65.1 R11# ping 10.10.128.1 R11# ping 10.10.129.1

# **iBGP**

## 1. **Verify that we still have good connectivity to each of the loopback interfaces.**

R11# ping 10.10.254.2 R11# ping 10.10.254.3 R11# ping 10.10.10.1 R11# ping 10.10.11.1 R11# ping 10.10.128.1 R11# ping 10.10.129.1

#### $IPv4$ :

```
show ip ospf neighbor 

show ip ospf database
```
show ip  $osp f$  : shows general OSPF information show ip ospf interface : shows the status of OSPF in an interface : shows OSPF topology DB

 $IPv6$ :

```
show ipv6 ospf 
show ipv6 ospf interface 
show ipv6 ospf neighbor 
show ipv6 ospf database
```
# 2. **Log the BGP neighbor changes and other global parameters.**

```
R11(config)#router bgp 10 
R11(config-router)# bgp log-neighbor-changes 
R11(config-router)# no synchronization 
R11(config-router)# no auto-summary 
R11(config)#^Z 
R11#
```
#### 3. **Configure iBGP neighbors.**

```
R11(config)# router bgp 10 
R11(config-router)# neighbor 10.10.254.2 remote-as 10 
R11(config-router)# neighbor 10.10.254.2 update-source loopback 0 
R11(config-router)# neighbor 10.10.254.2 description iBGP to R12 
R11(config-router)# neighbor 10.10.254.2 soft-reconfiguration inbound 
R11(config)# 
R11(config-router)# neighbor 10.10.254.3 remote-as 10 
R11(config-router)# neighbor 10.10.254.3 update-source loopback 0 
R11(config-router)# neighbor 10.10.254.3 description iBGP to R13 
R11(config-router)# neighbor 10.10.254.3 soft-reconfiguration inbound 
R11(config)#^Z 
R11#
```
# 4. **STOP -– Checkpoint 1.**

#### $IPv4$ :

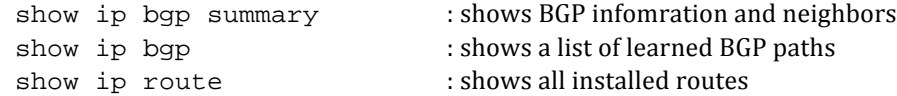

#### $IPv6$ :

```
show bgp ipv6 summary 
show bgp ipv6 
show ipv6 route
```
# 5. **Create BGP networks to advertis**e.

```
R11(config)# router bgp 10 
R11(config-router)# network 10.10.0.0 mask 255.255.192.0
R11(config)#^Z 
R11#
```
### 6. **STOP –- Checkpoint 2.** Why isn't the prefix being advertised?

R11# show ip bgp neighbors 10.10.254.2 advertised-routes R11# show ip bgp neighbors 10.10.254.2 routes R11# show ip bgp neighbors 10.10.254.2 received-routes

## 7. **Create a static route for your prefix.**

```
R11(config)# ip route 10.10.0.0 255.255.192.0 Null0 
R11(config)#^Z 
R11#
```
#### 8. **Check connectivity.**

R11# ping 10.10.254.2 R11# ping 10.10.254.3 R11# ping 10.10.10.1 R11# ping 10.10.11.1 R11# ping 10.10.128.1 R11# ping 10.10.129.1

# **eBGP**

**1. Configure your interface to the ISP.** Some networks will only connect to the ISP.

R11(config)# interface GigabitEthernet0/0.10 R11(config-if)# ip address 10.254.10.2 255.255.255.252 R11(config-if)# description Link to ISP R11(config-if)# no ip redirects R11(config-if)# no ip directed-broadcast R11(config-if)# no ip proxy-arp R11(config-if)# no shutdown R11(config)#^Z R11#

**2. Configure your interface to the IXP.** Some networks will connect to both the IXP and the ISP.

```
R11(config)# interface GigabitEthernet0/0.255 
R11(config-if)# ip address 10.255.0.10 255.255.255.0 
R11(config-if)# description Link to IXP 
R11(config-if)# no ip redirects 
R11(config-if)# no ip directed-broadcast 
R11(config-if)# no ip proxy-arp 
R11(config-if)# no shutdown 
R11(config)#^Z 
R11#
```
## **3. Make sure you add the networks to your IGP**

#### $IPv4$ :

```
R11(config)#router ospf 100 
R11(config-router)#network 10.254.10.0 0.0.0.3 area 0 
R11(config-router)#network 10.255.0.0 0.0.0.255 area 0 
R11(config)#^Z 
R11#
```
#### *IPv6:*

```
R11(config)#interface GigabitEthernet0/0.10 
R11(config-if)#ipv6 ospf 200 area 0 
R11(config)#interface GigabitEthernet0/0.255 
R11(config-if)#ipv6 ospf 200 area 0 
R11(config)#^Z 
R11#
```
R11(config)# router bgp 10 R11(config-router)# neighbor 10.254.10.1 remote-as 254 R11(config-router)# neighbor 10.254.10.1 description eBGP to ISP

#### Or you if connect to the IXP

```
R11(config)# router bgp 10 
R11(config-router)# neighbor 10.255.0.20 remote-as 20 
R11(config-router)# neighbor 10.255.0.20 description IXP to AS20 
R11(config)#^Z 
R11#
```
#### **5. STOP -– Checkpoint 1.**

```
R11# show ip bgp summary 
R11# show ip bgp neighbors 10.254.10.1 
R11# show ip bgp neighbors 10.254.10.1 advertised-routes 
R11# show ip bgp neighbors 10.254.10.1 routes 
R11# show ip bgp neighbors 10.254.10.1 received-routes 
R11# show ip bgp
```
#### **6. Aggregate CIDR blocks.**

```
R11(config)# router bgp 10 
R11(config-router)# aggregate-address 10.10.0.0 255.255.0.0 
R11(config-router)#^Z 
R11#
```
#### **7. STOP –- Checkpoint 2.**

R11# show ip bgp neighbors 10.254.10.1 advertised-routes R11# show ip bgp neighbors 10.254.10.1 routes R11# show ip bgp neighbors 10.254.10.1 received-routes

#### **8. Advertise only a summary aggregate.**

```
4. Configure eBGP session to external peers.<br>
4.1. Configure eBGP session to external peers.<br>
4.1. Configure external respective 10.264, 10.1 respective and to zpo<br>
4.1. Configure external respective in the 
        R11(config)# router bgp 10 
        R11(config-router)# no aggregate-address 10.10.0.0 255.255.0.0 
        R11(config-rtr)# aggregate-address 10.10.0.0 255.255.0.0 summary-only 
        R11(config-router)#^Z 
        R11#
```
#### Another option would be:

R11(config)# router bgp 10

```
R11(config-router)# network 10.10.0.0 mask 255.255.0.0 
R11(config-router)# exit 
R11(config)# ip route 10.10.0.0 255.255.0.0 Null0 250 
R11(config)#^Z 
R11#
```
### **9. Create prefix lists for inbound/outbound policies.**

```
R11(config)# ip prefix-list out-peer permit 10.10.0.0/16 le 32 
R11(config)# ip prefix-list out-peer deny 0.0.0.0/0 le 32 
R11(config)# ip prefix-list as20-in-peer permit 10.20.0.0/16 le 32 
R11(config)# ip prefix-list as20-in-peer deny 0.0.0.0/0 le 32 
R11(config)#^Z 
R11#
```
#### **10. Create input and output policies.**

```
exilenting-triline aggregate-address 10.110.0.0.000150.255.0.0 summary-only<br>R11(config-rooter)# Hereck 10.10.0.255.06.0.0 255.255.0.0<br>R11(config18-1p races 10.10.0.0.255.056.0.0 and 255.255.0.0<br>R11(config18-1p races 10.10.
R11(config)# router bgp 10 
R11(config-router)# neighbor 10.255.0.20 remote-as 255 
R11(config-router)# neighbor 10.255.0.20 description IXP to AS20 
R11(config-router)# neighbor 10.255.0.20 out-peer out 
R11(config-router)# neighbor 10.255.0.20 as20-in-peer in 
R11(config-router)# neighbor 10.255.0.20 
R11(config)#^Z 
R11#
```
## **11. STOP -– Checkpoint 3.**

R11# show ip bgp summary R11# show ip bgp R11# ping <ip\_address> R11# traceroute <ip\_address>